# **IŠMANIOSIOS** (init) **INIT+ TELEVIZIJOS** NAUDOJIMO INSTRUKCIJA

*Sveiki prisijungę prie INIT+! Atraskite šiuolaikinę, Jūsų norams paklūstančią televiziją.*

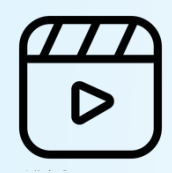

**Filmu** biblioteka **Turinys Example 2 Turinys** tik Jums Rinkitės iš tūkstančių filmų MEGOGO platformoje.

0000

Susikurkite vartotojo profilį ir žiūrėkite tai, kas patinka.

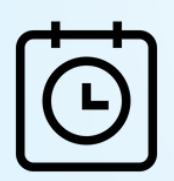

Atsukite ir žiūrėkite 14 dienų TV archyvą!

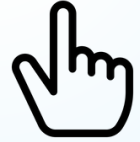

#### **Jokio skubėjimo Patogesnis valdymas**

Išmaniosios TV aplinka – neblaškanti ir intuityvi.

## **SVARBIAUSI PULTO MYGTUKAI**

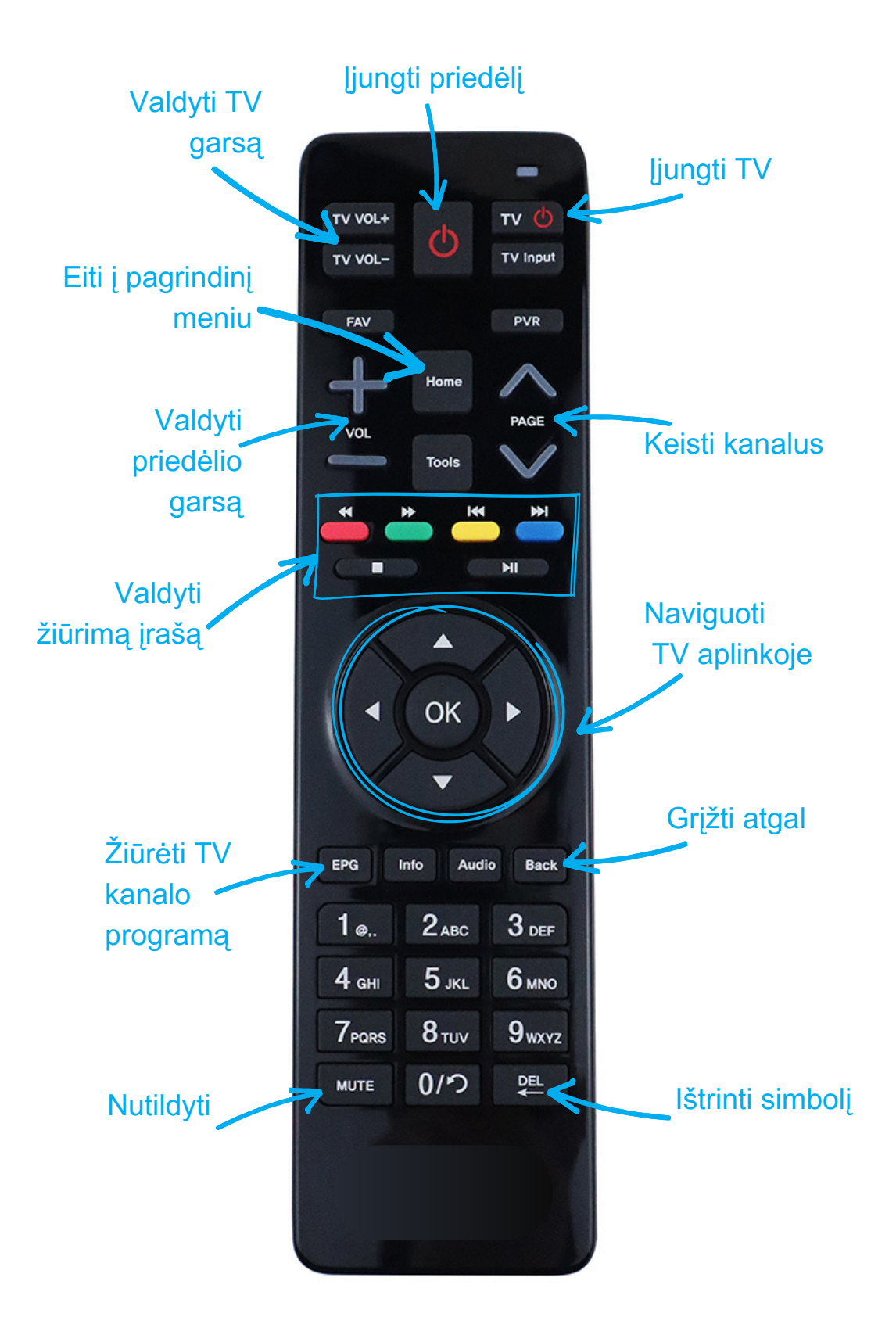

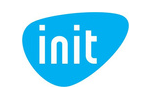

# **PRADŽIA**

#### **Įjungę INIT+, pateksite į pagrindinę programėlės aplinką, kurioje:**

- matysite, kas šiuo metu rodoma per TV kanalus;
- tęsite žiūrėjimą;
- rasite populiariausius pastarųjų dienų TV įrašus;
- rinksitės filmus, koncertus ir kitą turinį iš papildomų platformų.

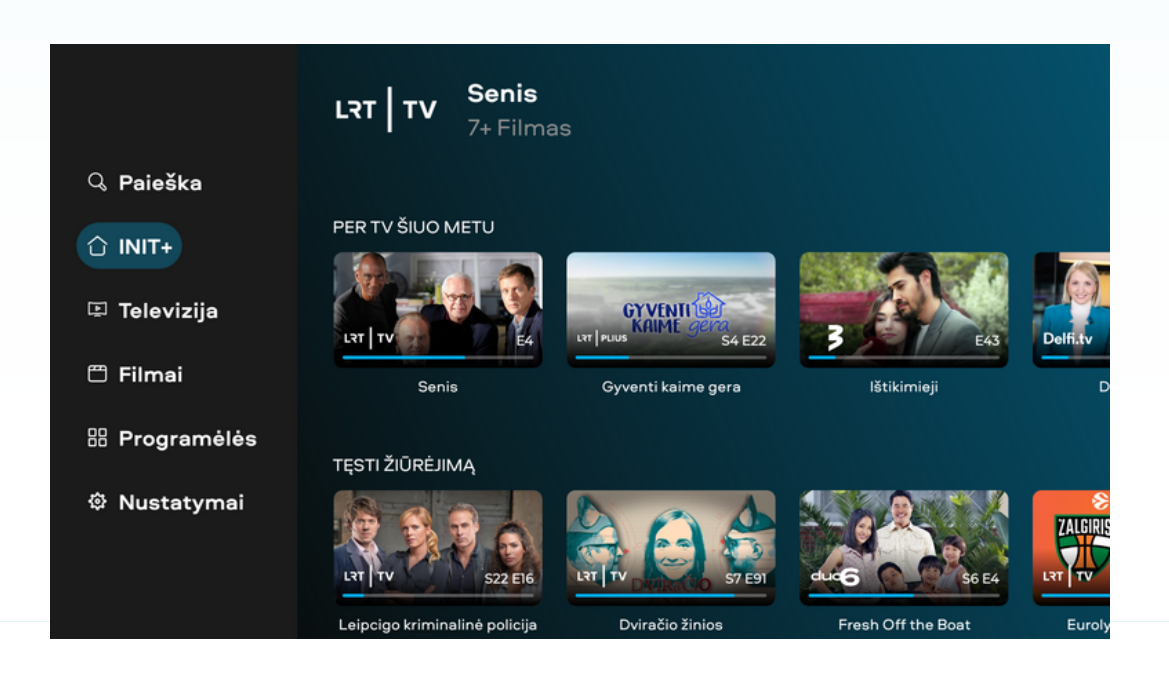

### **Paspaudę kairįjį pultelio navigacijos mygtuką, atversite meniu, kuriame yra:**

- 1.paieškos funkcija;
- 2.pagrindinė INIT+ aplinka;
- 3.televizijos kanalai;
- 4.filmų biblioteka;
- 5.papildomos programėlės;
- 6.nustatymai.

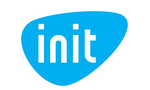

# **MENIU: PAIEŠKA**

Ieškokite bet kokio turinio, paieškos laukelyje suvedę pavadinimą, aktorių vardus, pavardes ar kitą fragmentą iš aprašymo.

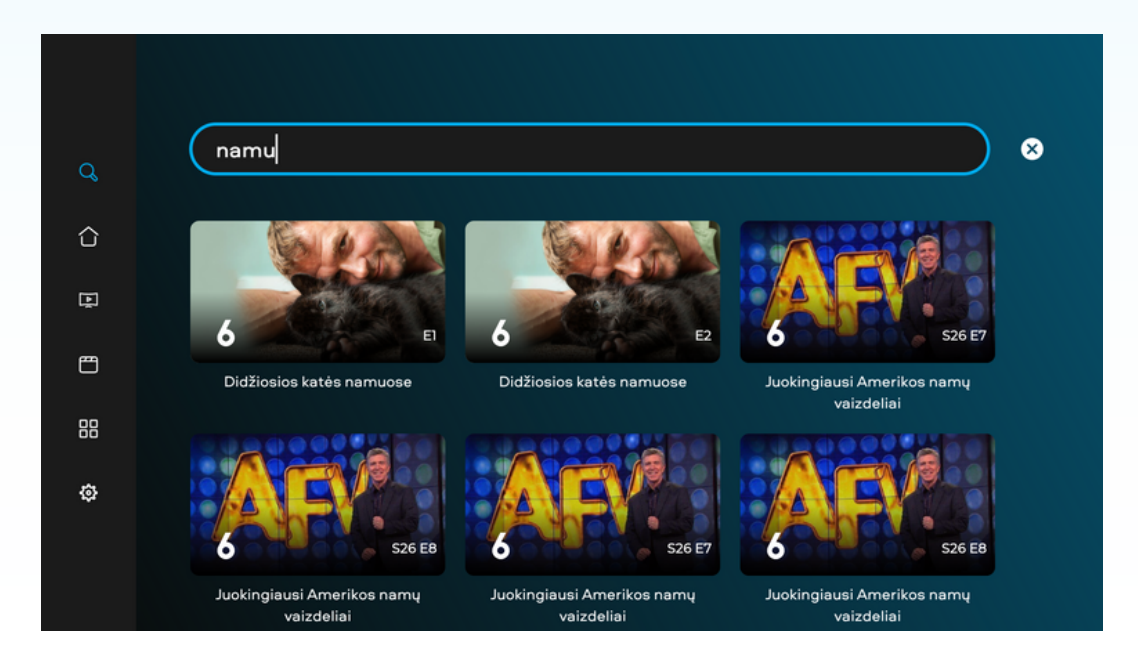

### **MENIU: TELEVIZIJA**

Žiūrėkite TV kanalus, surikiuotus pagal tematiką, naršykite jų archyve.

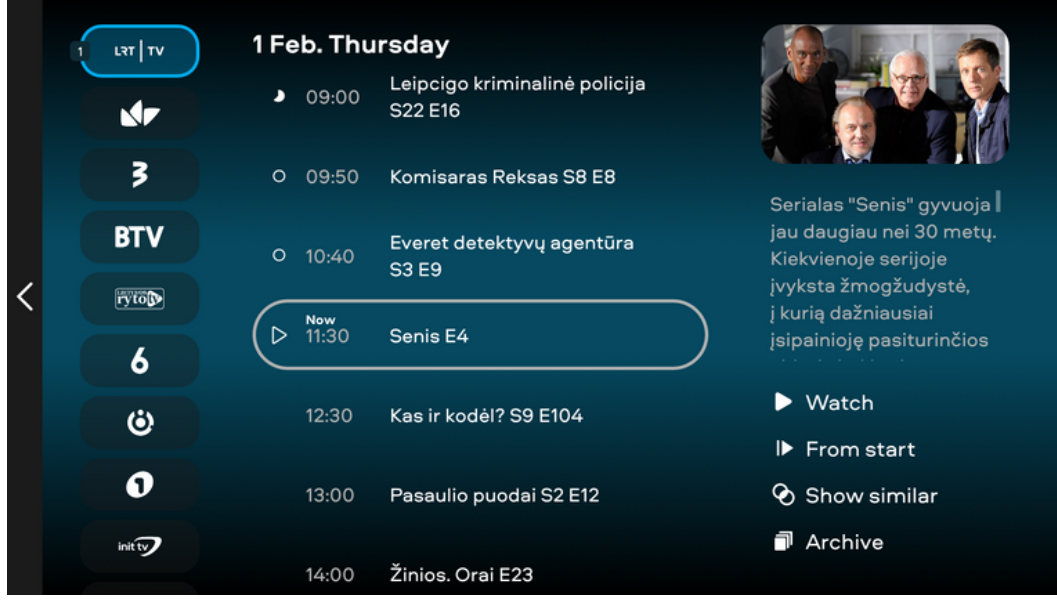

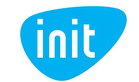

Norėdami žiūrėti tiesioginę transliaciją, dešiniajame apatiniame ekrano kampe pasirinkite, ar žiūrėti tiesiogiai (laukelis "Žiūrėti"), ar nuo įrašo pradžios (laukelis "Nuo pradžių").

Žiūrėdami konkretų kanalą, valdymo mygtukais įrašą sustabdykite, atsukite arba prasukite į priekį.

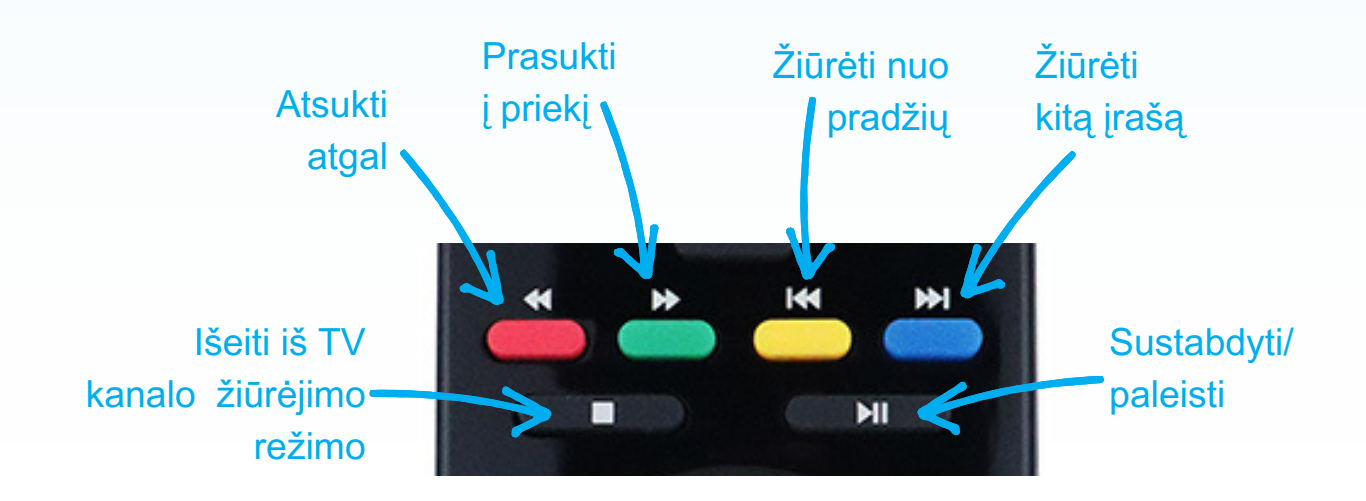

### **MENIU: FILMAI**

Žiūrėkite įvairų turinį, surikiuotą pagal kategorijas.

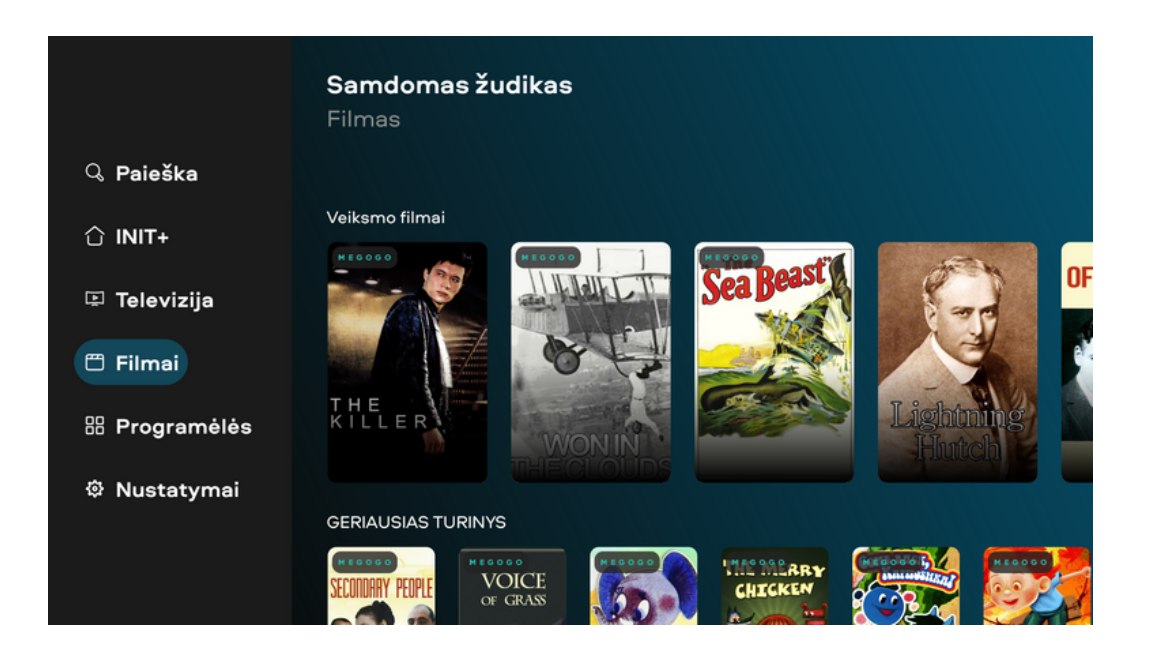

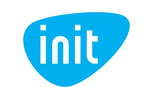

# **MENIU: PROGRAMĖLĖS**

Naudokitės YOUTUBE ir kitomis naudingomis programėlėmis.

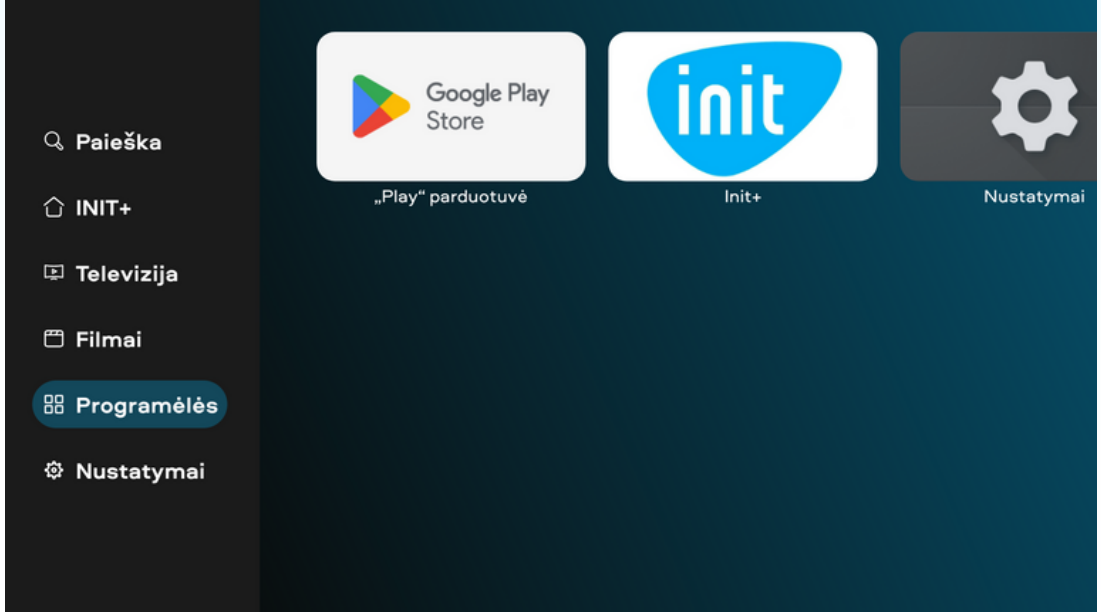

### **MENIU: NUSTATYMAI**

Valdykite INIT+ vartotojų profilius, keiskite programėlės kalbą ir kitus nustatymus.

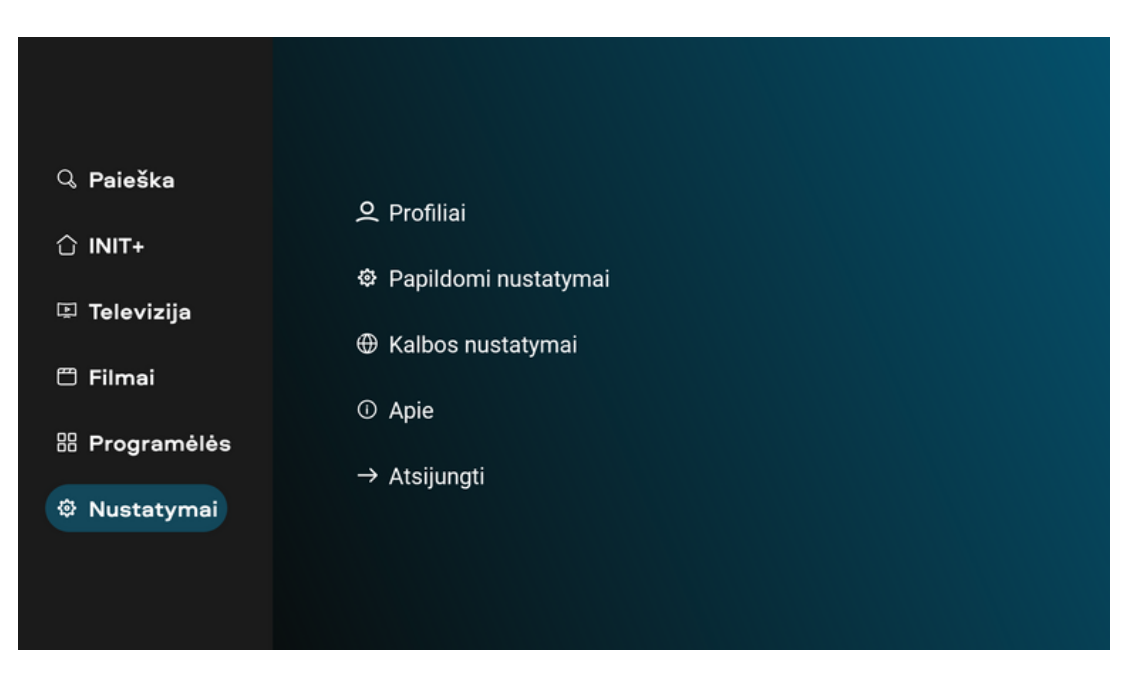

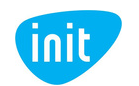

### **DUK**

### **1. Kaip atsukti TV įrašus arba žiūrėti praėjusių dienų įrašus?**

Atverkite meniu, pasirinkite televizijos skiltį ir norimą kanalą. Mygtukais judėdami į viršų ir į apačią, naršykite vienos dienos įrašuose, o pasirinkę dešiniajame apatiniame ekrano kampe esantį laukelį "Archyvas", naršykite visame įrašų archyve.

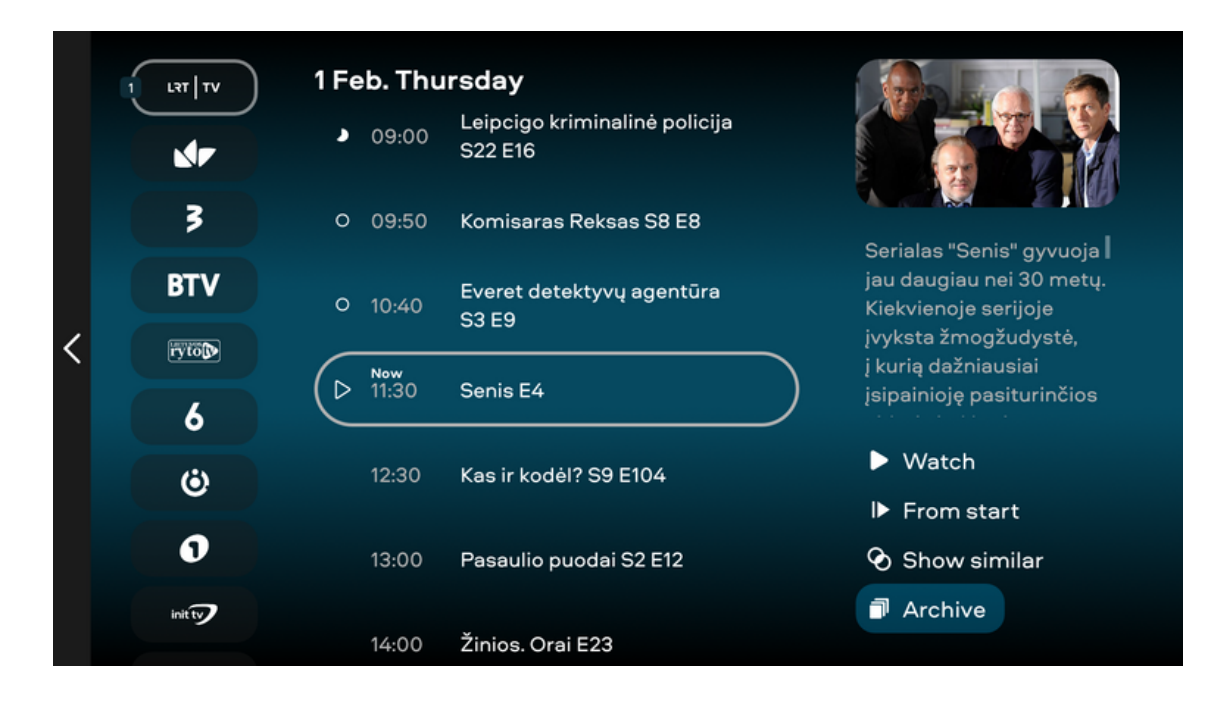

#### **2. Kaip keisti programėlės arba žiūrėjimo kalbą ir įsijungti subtitrus?**

Atverkite meniu, pasirinkite skiltį "Nustatymai", tuomet – "Kalbos nustatymai". Pasirinkite programėlės kalbą ir pagrindinę bei antrąją garso kalbas (jeigu filmas, serialas ar kt. turinys turi tokį pasirinkimą).

Keisti konkretaus kanalo garso takelį bei subtitrus galite žiūrėdami kanalą ir pasirinkę dešiniajame apatiniame ekrano kampe esančia įkoną:

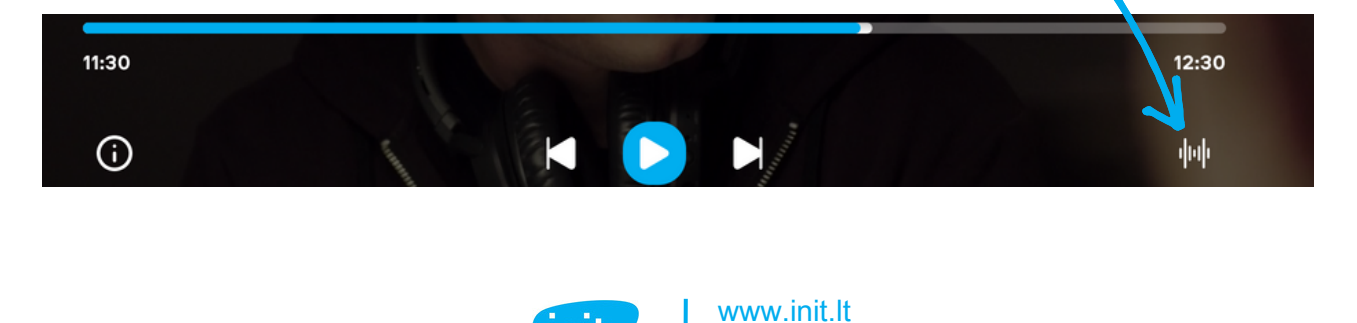

<u>Inil</u>

Tel. 19123

#### **3. Kaip sukurti, redaguoti arba keisti vartotojų profilius?**

Atverkite meniu, pasirinkite nustatymų skiltį, tuomet spauskite "Profiliai". Paprašius PIN kodo, įrašykite standartinį – 1234. Šį kodą pakeisite profilių valdymo aplinkoje (žr. 4 klausimą).

Įvedę PIN kodą, redaguokite profilį (pasirinkite avatarą, įveskite vardą, turinio pagal amžių ribojimus). Norėdami sukurti naują profilį, spauskite "Pridėti".

Norėdami atsijungti, pultelio mygtuku "Back" grįžkite atgal į bendrus nustatymus ir spauskite "Atsijungti".

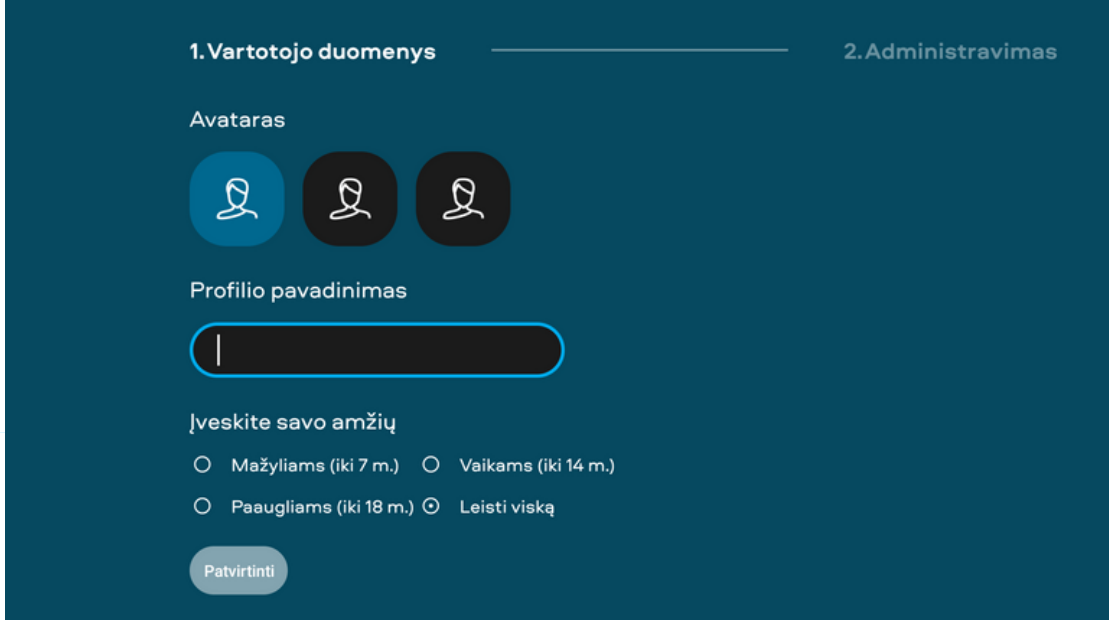

### **4. Kaip pakeisti profilio PIN kodą?**

Profilių nustatymuose (Nustatymai -> Profiliai) pasirinkite profilį, spauskite "Administravimas" ir nustatykite naują PIN kodą.

*Jeigu turite daugiau klausimų ar norite užsisakyti paslaugų, skambinkite tel. 19123, pildykite užklausą svetainėje www.init.lt arba atvykite į artimiausią klientų aptarnavimo skyrių.*

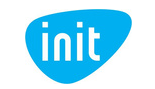